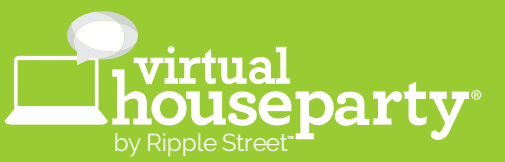

# **What is a Virtual House Party?**

We took all the things you love about Ripple Street's House Party experiences and found a way to make it possible virtually to keep you and your friends and family safe. The main difference is that now, instead of everyone gathering in your kitchen or living room, you're all getting together online (through a video conferencing app like Zoom or Google Meet)!

Virtual House Party hosts will still receive Party Packs that include exciting new products (or gift cards to redeem at your local retailer), branded items, and have access to downloadable party favors. Additionally, guests invited to Virtual House Parties will still be able to enjoy the Party Pack items along with you, but just in their own homes. Guests will either receive their Party Pack items from their host or directly from our brand partners.

# **I have been selected as a host for a Virtual House Party! What's next?**

#### *Should I use Zoom or something else?*

We recommend using Zoom, but there are a lot of other video conferencing apps that can be used instead. The reason we recommend using Zoom is because it's the most popular app right now, which means there's a good chance that you and your guests are all familiar with it. In addition, Zoom allows you to use background images (that Ripple Street will be creating for every Virtual House Party!) to make your Virtual Parties even more festive and fun.

## *How do I set up my Virtual House Party using Zoom?*

- **1.** If you haven't previously signed up for Zoom, go here first: https://zoom.us/signup
- **2.** After signing up, you can download and install the Zoom app for your computer by going to "Download Zoom Client" under the "Resources" link at the top right of the page or go to: https://zoom.us/download
- **3.** Now you're able to schedule and invite your guests to your Virtual House Party.
- **4.** Click "Schedule" from the Home tab of the Zoom app and fill in the information needed to schedule your Virtual House Party on the day and time you want and click "Save".
- **5.** On the next screen you can add this meeting to your Google, Outlook or Yahoo Calendar.
- **6.** Below that you'll see "Invite Link". Copy and paste that link into an email to your guests so they can have the Virtual House Party on their calendar as well.

# **My Virtual House Party is set up! What's next?**

## *If needed, go to the store and pick up everything you need for your Virtual House Party and remind your guests to as well*

As we mentioned above, Virtual House Party hosts will still receive Party Packs that include exciting new products (or gift cards to redeem at your local retailer), branded items, and have access to downloadable party favors.

Additionally, guests invited to Virtual House Parties will still be able to enjoy the Party Pack items along with you, but just in their own homes. Guests will either receive their Party Pack items from their host or directly from our brand partners.

If you and your guests receive gift cards or coupons instead of actual products, just be sure to head to the store early to get the items you need for your Virtual House Party. And be sure to remind your guests to do the same. We recommend going to get these items as soon as you receive your Party Pack to make sure they don't run out and you have it in plenty of time for Virtual Party Day.

### *Download Virtual Backgrounds (Zoom only)*

- **1.** Download the Virtual Backgrounds from the Favors tab and save them on your computer in a place where they're easy to find again, like on your Desktop.
- **2.** Open the Zoom app you downloaded to your computer and go to **Settings > Virtual Background > and then click the "+"** to add the files to your Zoom Backgrounds and select the one you want to use. You can upload them all and try them out individually to see which one you like best.

 **NOTE:** If "Virtual Backgrounds" doesn't appear in your Settings, go to your Zoom account at http://www.zoom.us and check your Settings to make sure "Virtual Background" is turned on.

#### *Make sure your guests have the Virtual Backgrounds (Zoom only)*

After you get your Virtual Backgrounds uploaded, show your guests how to do it as well.

You can simply send them an email with a link to the Favors tab where you downloaded them from along with the directions above for "Download Virtual Backgrounds". That way they can get theirs uploaded ahead of your Virtual House Party as well.

## *Make sure you know how to take screenshots of your Virtual House Party*

When you're having your Virtual House Party with your friends online, please remember to take lots of screenshots of all the Partygoers with their Virtual Backgrounds on while holding up the products they received or purchased for the party.

#### **If you don't know how to take a screenshot, please see the instructions below:**

For MAC: Press and hold the "Shift", "Command" and "3" keys down together and that will take a picture of your entire screen.

For Windows/PCs: Press the "Print Screen Button" and Windows will copy an image of your entire screen to the clipboard.

# *Make sure your party is scheduled and your guests have the link for the party*

A couple days before Virtual Party Day be sure all your guests have accepted your Virtual House Party invite and make sure everyone has the invite on their calendars.

# *Be sure to reference the emails that you will be receiving for more details*

You'll be receiving emails from us periodically with updates about your Virtual House Party.

In some of these emails we will be referring you to different downloadable PDFs for more information. These PDFs are 1-2 pages long at the most, so don't worry, it's not a lot of reading...but it's a lot of great information that will ensure your Virtual House Party is a great success.